【注意事項】

R20TS0245JJ0100 Rev.1.00 2017.12.16 号

CS+用 RX コード生成,

e2 studio Code Generator プラグイン,

# RX コード生成支援ツール AP4

#### 概要

タイトルに記載している製品の使用上の注意事項を連絡します。

1. LCD コントローラ/ドライバと I/O ポート PB3, PB5 を設定する場合の注意事項

### 1. LCD コントローラ/ドライバと I/O ポート PB3, PB5 を設定する場合の注意事項

#### 1.1 該当製品

- **> CS+用 RX コード生成 V1.03.00 以降**
- $\triangleright$  e<sup>2</sup> studio V3.1.0.024 (Code Generator プラグイン V1.1.2) 以降
- **> RX コード生成支援ツール AP4 V1.03.00 以降**

#### 1.2 該当 MCU

RX ファミリ:RX113 グループ

#### 1.3 内容

LCD コントローラ/ドライバと I/O ポート PB3, PB5 を同時に使用する場合、競合チェックに間違いが発生 します。LCD コントローラ/ドライバを使用し、I/O ポート PB5 と兼用端子である SEG13 を設定すると、端 子競合していない I/O ポート PB3 が設定できなくなります。

#### 1.4 回避策

以下の手順で LCD コントローラ/ドライバの初期化を手動で行ってください。

- (1) I/O ポートの設定(PB3, PB5)を外す
- (2) 〝LCD を使用する″にチェックし、LCD の全ての設定を完了させる
- (3) コード生成を実行する
- (4) 〝LCD を使用しない″にチェックする
- (5) I/O ポートの設定(PB3, PB5)を行う
- (6) コード生成を実行する
- (7) r\_cg\_hardware\_setup.c の R\_Systeminit() 関数に、次の(7-1) および(7-2) の修正を行う<sup>(注)</sup> (7-1) R CGC Create();の次の行に R LCD Create();を追記する (7-2) #include "r\_cg\_lcd.h" を追記する
- (8) プロジェクトフォルダにある r\_cg\_lcd.c および r\_cg\_lcd\_user.c を手動でプロジェクトツリーに登録 する<sup>(注)</sup>

注:コード生成後は、常に手順 (7) と (8) が必要です。

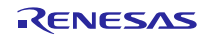

以下に手順 (7) r\_cg\_hardware\_setup.c の修正例を記します。赤文字の処理を追記してください。

r\_cg\_hardware\_setup.c 修正例

```
修正前:
/*************************************************
Includes
**************************************************/
#include "r_cg_macrodriver.h"
#include "r_cg_cgc.h"
#include "r_cg_port.h"
/* Start user code for include. Do not edit comment generated here */
/* End user code. Do not edit comment generated here */
#include "r_cg_userdefine.h"
    省略
void R_Systeminit(void) 
{ 
     /* Enable writing to registers related to operating modes, LPC, CGC and 
software reset */
     SYSTEM.PRCR.WORD = 0xA50FU; 
     /* Enable writing to MPC pin function control registers */
     MPC.PWPR.BIT.B0WI = 0U; 
     MPC.PWPR.BIT.PFSWE = 1U;
     /* Initialize non-existent pins */
     PORT0.PDR.BYTE = 0x6BU;
     PORT3.PDR.BYTE = 0xD8U;
     PORT4.PDR.BYTE = 0xA0U;
    PORT5.PDR.BYTE = 0x80U;
     PORT9.PDR.BYTE = 0xF8U;
     PORTD.PDR.BYTE = 0xE0U;
     PORTF.PDR.BYTE = 0x3FU;
     PORTJ.PDR.BYTE = 0x32U;
     /* Set peripheral settings */
     R_PORT_Create();
     R_CGC_Create();
     /* Disable writing to MPC pin function control registers */
     MPC.PWPR.BIT.PFSWE = 0U; 
     MPC.PWPR.BIT.B0WI = 1U; 
     /* Enable protection */
     SYSTEM.PRCR.WORD = 0xA500U; 
 }
```
修正後:

```
/*************************************************
Includes
**************************************************/
#include "r_cg_macrodriver.h"
#include "r_cg_cgc.h"
#include "r_cg_port.h"
/* Start user code for include. Do not edit comment generated here */
#include "r_cg_lcd.h"
/* End user code. Do not edit comment generated here */
#include "r_cg_userdefine.h"
    省略
void R_Systeminit(void) 
{ 
    /* Enable writing to registers related to operating modes, LPC, CGC and 
software reset */
    SYSTEM.PRCR.WORD = 0xA50FU; 
    /* Enable writing to MPC pin function control registers */
    MPC.PWPR.BIT.B0WI = 0U; 
    MPC.PWPR.BIT.PFSWE = 1U;
    /* Initialize non-existent pins */
   PORT0.PDR.BYTE = 0x6BU PORT3.PDR.BYTE = 0xD8U;
    PORT4.PDR.BYTE = 0xA0U;
    PORT5.PDR.BYTE = 0x80U;
   PORT9.PDR.BYTE = 0xF8U;
   PORTD.PDR.BYTE = 0xE0U;
    PORTF.PDR.BYTE = 0x3FU;
    PORTJ.PDR.BYTE = 0x32U;
    /* Set peripheral settings */
    R_PORT_Create();
    R_CGC_Create();
    R_LCD_Create();
    /* Disable writing to MPC pin function control registers */
    MPC.PWPR.BIT.PFSWE = 0U; 
    MPC.PWPR.BIT.B0WI = 1U; 
    /* Enable protection */
    SYSTEM.PRCR.WORD = 0xA500U; 
}
```
## 1.5 恒久対策

次期バージョンで改修予定です。(2018 年 7 月予定)

以上

## 改訂記録

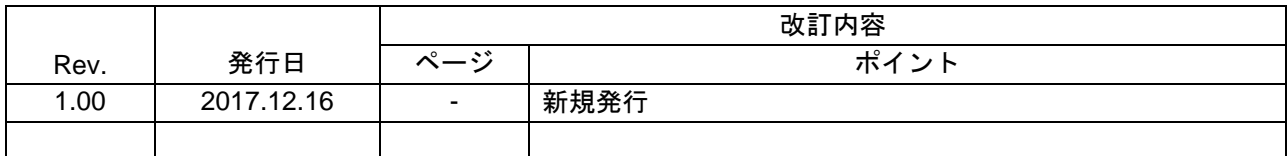

ルネサスエレクトロニクス株式会社

〒135-0061 東京都江東区豊洲 3-2-24(豊洲フォレシア)

■総合お問い合わせ先

https://www.renesas.com/contact/

本資料に記載されている情報は、正確を期すため慎重に作成したものですが、誤りがないことを保証 するものではありません。万一、本資料に記載されている情報の誤りに起因する損害がお客様に生じ た場合においても、当社は、一切その責任を負いません。

過去のニュース内容は発行当時の情報をもとにしており、現時点では変更された情報や無効な情報が 含まれている場合があります。

ニュース本文中の URL を予告なしに変更または中止することがありますので、あらかじめご承知くだ さい。

すべての商標および登録商標は、それぞれの所有者に帰属します。

© 2017 Renesas Electronics Corporation. All rights reserved. TS Colophon 2.0

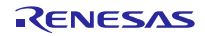